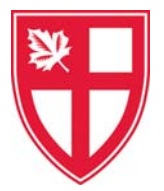

## **Parent Teacher Conferences ‐ Parent Instructions**

- 1. Go to our school Parent Teacher Conference booking web site: http://stgeorgesschool.schoolappointments.com/
- 2. At the start of each school year, register for an account by clicking the "**REGISTER**" menu tab and filling in the on‐line form. Choose a user id and password for yourself and click the "**Register Now**" button.
- 3. For **mid‐year conferences**, using your existing account, begin the booking process by clicking on the **Manage Students** button.
- 4. Add your children into the system by clicking the "**Add a Student**" button. Complete all fields and click "**Insert**". If you have more than one student at St. George's, click "**Insert New**" button to add more children.
- 5. Click the "**date**" icon beside each child's name to schedule conferences.
- 6. Click the name of the schedule for the conference. Be sure to select the correct schedule for your son's grade level.
- 7. Select the teachers you wish to book appointments with. Use the "**Ctrl**" or "Command  $\mathcal{H}$ " key to select multiple teachers to view at the same time.
- 8. Click the "**View Calendars**" button.
- 9. Click on available time slots to book your appointments. A brief '**Appointment Booked**' prompt will display and the dark green rectangle indicates that you have booked an appointment in that time slot. A

Appointment Date :: 2018-01-11 6.00 PM - 6.08 PM 6.08 PM - 6:16 PM 6:16 PM - 6:24 PM 6:24 PM - 6:32 PM **Appointment Booked** 6:32 PM - 6:40 PM

blacked out rectangle indicates that the teacher is unavailable at that time.

10. To change an appointment time, click again in the time slot. A pop‐up box displays asking you to **Confirm Delete**. Click **OK** and choose another time.

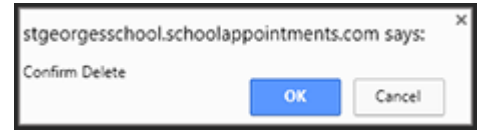

- 11. You can now print your schedule of conferences click the **Print Appointments** button. When you are finished, please don't forget to logout!
- 12. You can log back in at any time to view the schedule, delete an existing conference, and book other conferences.

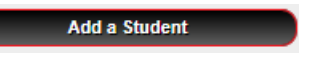

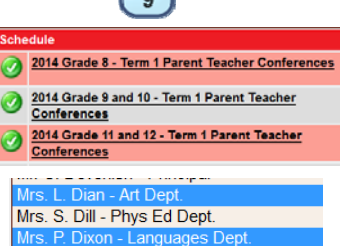

Mr. J. Drummond - French Dept. Mr. J. Farrington - Science Dept.